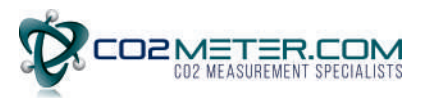

# <sup>2</sup>C on Senseair Sunrise

Page<br>1 (28) Document Rev **TDE5531**  $5<sup>1</sup>$ 

#### **Table of contents:**

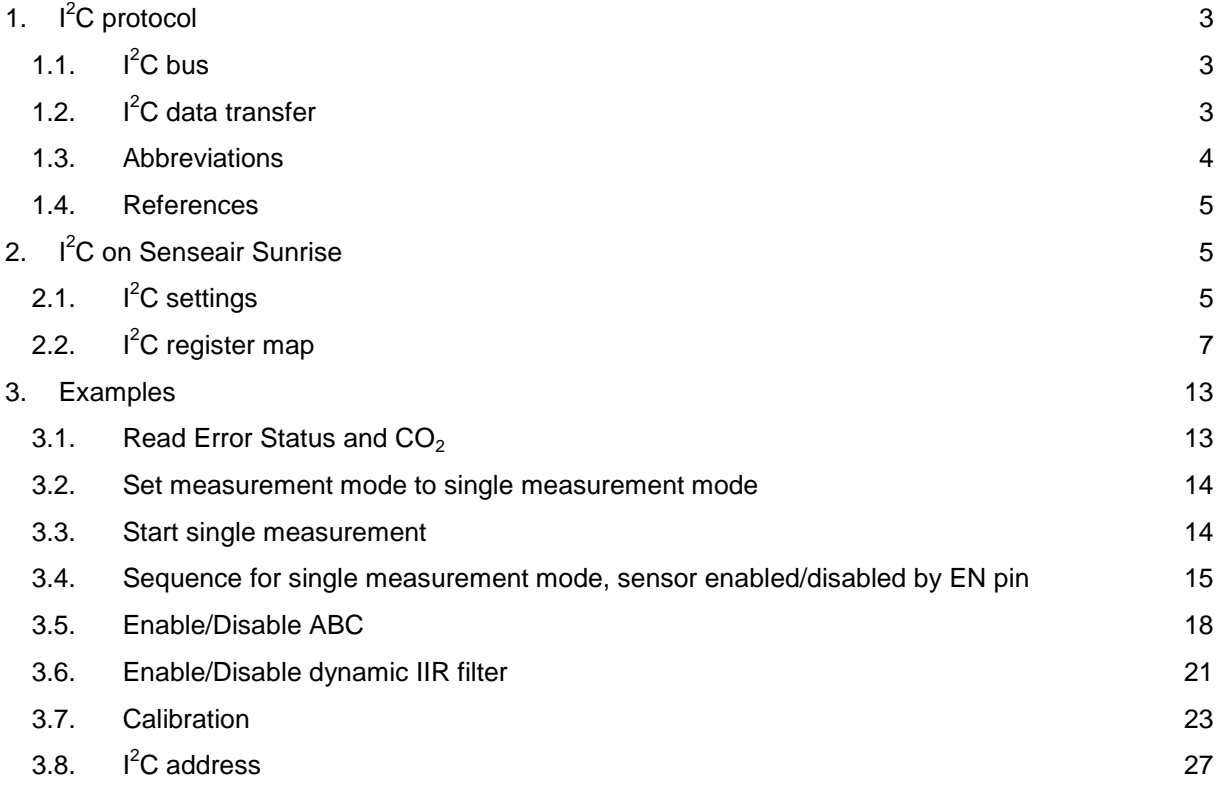

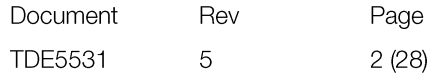

# <span id="page-2-0"></span>1.  $I^2C$  protocol

 $I<sup>2</sup>C$  is a communication protocol invented by Philips Semiconductor for communication between a master (or multiple masters) and a single or multiple slave devices. It is commonly used for intra-board low speed communications [\[1\].](#page-4-3)

#### <span id="page-2-1"></span> $1.1.$  $I^2C$  bus

 $I^2C$  requires only two bus lines, serial data line (SDA) and serial clock line (SCL), [Figure 1](#page-2-3) is an example of an I<sup>2</sup>C bus with three salves and one master. Both SDA and SCL are bidirectional lines that should be connected to a positive voltage via a current source or pull-up resistors. The output stages of devices connected to the bus must have an open-drain or open-collector to perform the wired AND logic, an example is shown in [Figure 2.](#page-2-4)

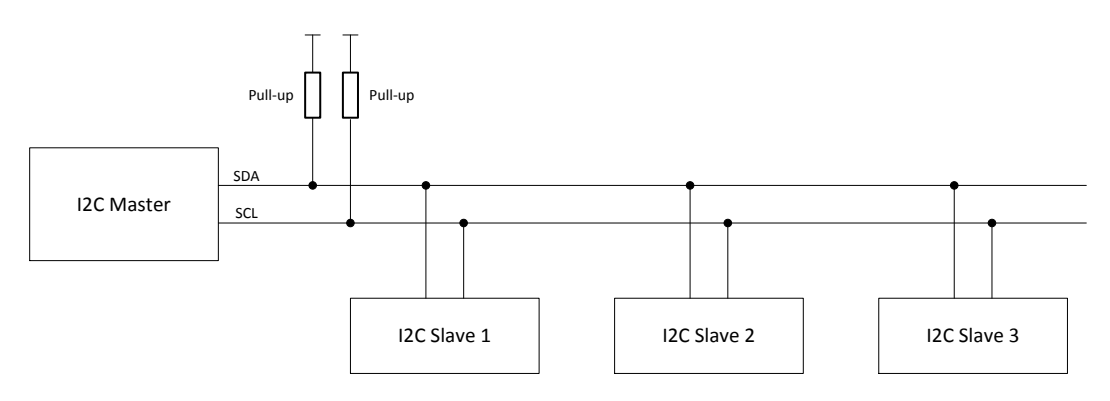

Figure 1,  $I^2C$  Bus

<span id="page-2-3"></span>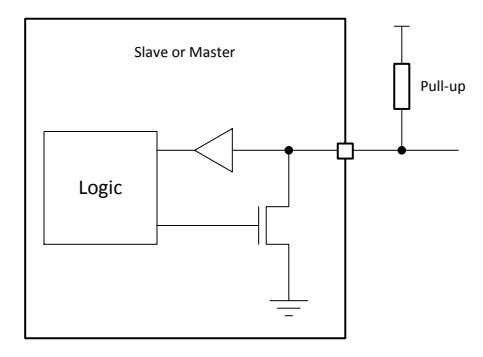

Figure 2, Structure of SDA/SCL ports

#### <span id="page-2-4"></span><span id="page-2-2"></span> $1.2.$  $I<sup>2</sup>C$  data transfer

<span id="page-2-5"></span>Every  $I^2C$  transmission starts with a START condition and ends with a STOP condition, however a transmission can contain repeated START conditions. A high to low transition on SDA line while SCL is high defines a START condition. A low to high transition on the SDA line while SCL is high defines a STOP condition. [Figure 3](#page-2-5) shows both a START and a STOP condition.

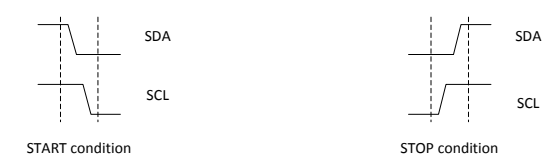

Figure 3, START and STOP conditions

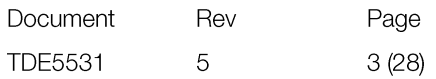

One data bit is transferred each clock pulse of SCL. Reading of SDA is done when SCL is high and SDA is only allowed to change when SCL is low. Every data byte is followed by one ACK/NACK bit. It is always the receiving device that does the ACK/NACK, for example when a master has written 8 bits to a slave the master releases SDA and the slave should drive SDA low before SCL goes high to ACK thethe transmission. Figureand and the set of the set of the set of the set of the set of the set of the set of the set of the set of the set of the set of the set of the set of the set of the set of the set of the set of the set of the set o

[Figure 5](#page-3-2) show examples of transmissions with ACK and NACK bits.

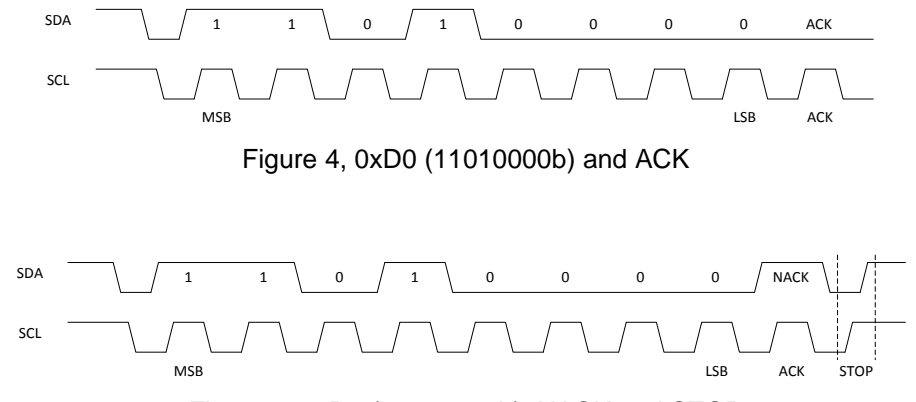

<span id="page-3-2"></span><span id="page-3-1"></span>Figure 5, 0xD0 (11010000b), NACK and STOP

The first byte sent after a START condition is always an address byte, the address itself is 7 bits (10 bits address mode exist but is not covered in this document) and the least significant bit is used as direction bit (R/W). If the least significant bit is 0 it means the master wants to write to the slave, if least significant bit is 1 it means that the master wants to read from the slave. When least significant bit is 1 the slave is intended to take control of SDA from next byte, but the master still controls SCL. When the master wants to stop reading from the slave it will NACK last byte sent by the slave and send a STOP condition.

If a receiving device, master or slave, needs additional time to for example evaluate a received byte it can pause the data transfer by holding SCL low, this is called clock stretching. An example of clock stretchingis is is shown in the shown in [Figure 6.](#page-3-3)

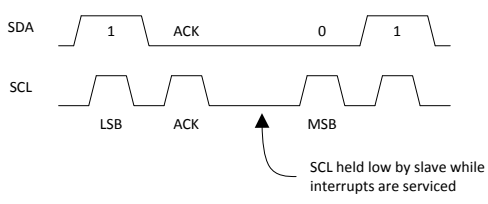

<span id="page-3-3"></span>Figure 6, Clock stretching

#### <span id="page-3-0"></span>1.3. Abbreviations

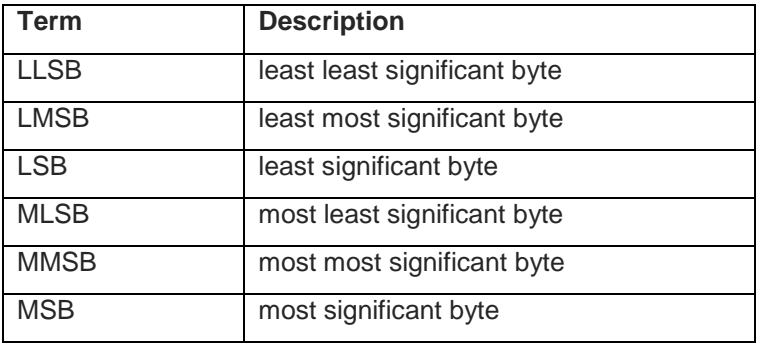

#### <span id="page-4-0"></span>1.4. References

- <span id="page-4-3"></span>[1] UM10204 I2C-Bus specification and Manual Rev 6, NXP semiconductors
- <span id="page-4-4"></span>[2] TDE7318, Sunrise user guideline

# <span id="page-4-1"></span>2. I<sup>2</sup>C on Senseair Sunrise SE-11

## $2.1.1<sup>2</sup>C$  settings

<span id="page-4-2"></span>The sensor acts as a slave device on the  $I^2C$  bus.

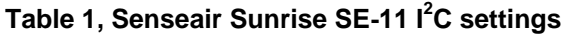

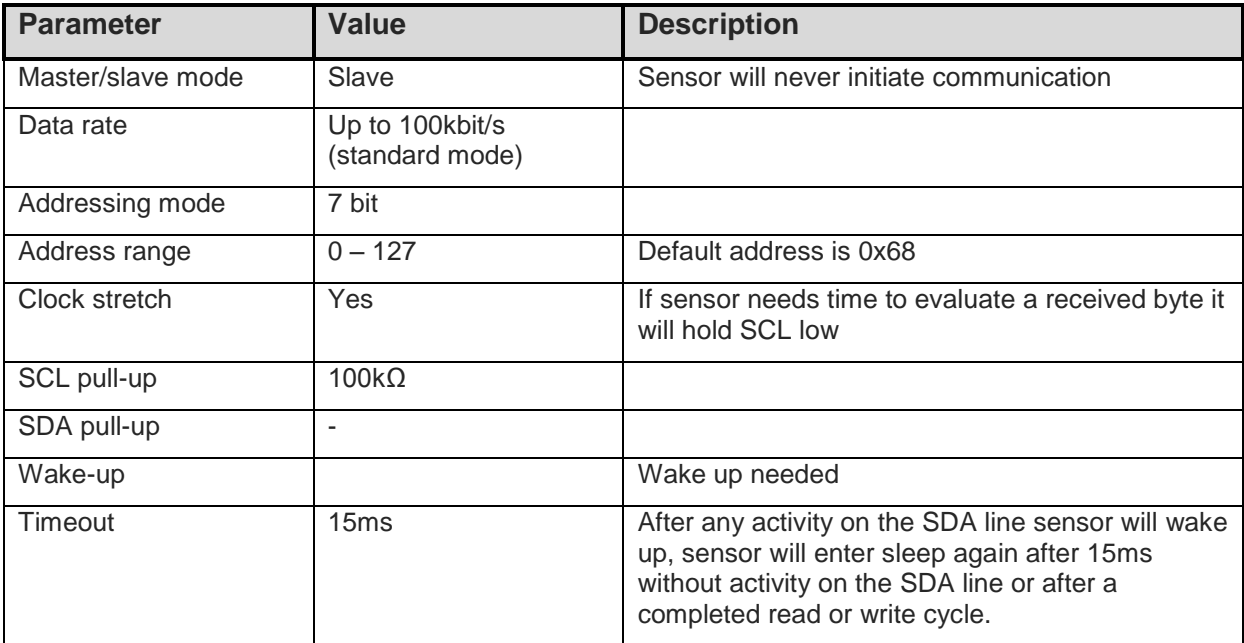

Since Senseair Sunrise only provides a 100kΩ pull-up resistor on the SCL line an external pull-up resistor must be used for SDA. To be able to use data rates up to 100kbit it is in most cases suitable to use pull-up resistors in the range  $5kΩ - 15kΩ$  on both SCL and SDA. Information about how to calculate appropriate pull-up resistor values can be found in [\[1\]](#page-4-3)

Senseair Sunrise spend most of its time in deep sleep mode to minimize power consumption, this have the effect that it is necessary to wake up the sensor before it is possible to communicate with it. Sensor will wake up on a falling edge on SDA, it is recommended to send sensors address to wake it up. When sensors address is used to wake up the sensor the sensor will not acknowledge this byte.

Communication sequence:

- 1) Wake up sensor by sending sensor address (START, sensor address, STOP). Sensor will not ACK this byte.
- 2) Normal I2C read/write operations. I2C communication must be started within 15ms after the wake-up byte, each byte sent to or from the sensor sets the timeout to 15 ms. After a complete read or write sequence sensor will enter sleep mode immediately.

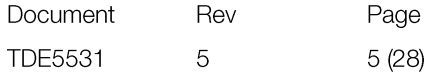

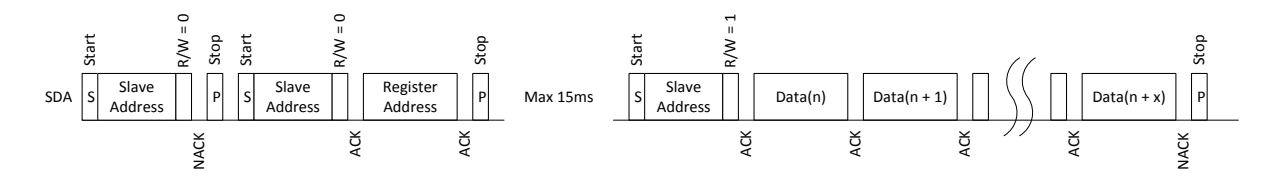

Figure 7, Reading from Senseair Sunrise SE-11 after wake up

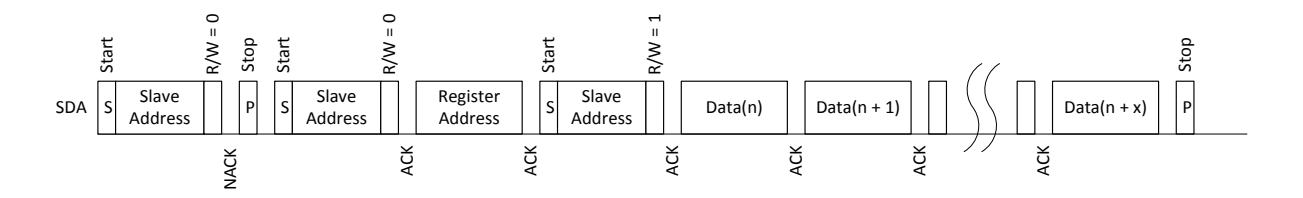

Figure 8, Reading from Senseair Sunrise SE-11 after wake up using repeated start

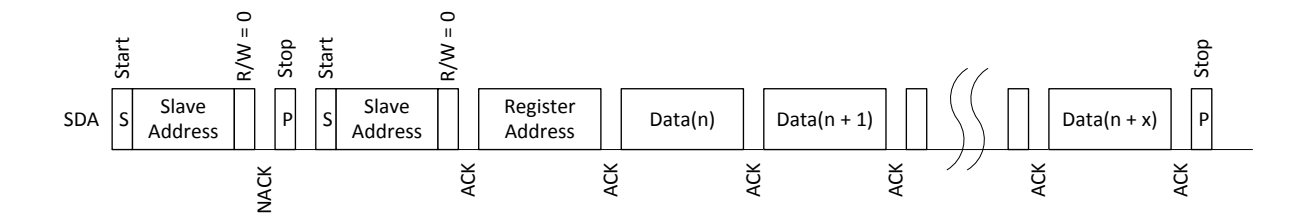

Figure 9, Writing to Senseair Sunrise SE-11

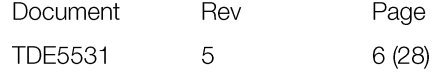

# <span id="page-6-0"></span>2.2. I<sup>2</sup>C register map

 $I^2C$  registers are categorised into two groups, which are read only registers shown in [Table 2 I2C read](#page-6-1) [only registers](#page-6-1) and read/write registers shown in [Table 3 I2C read/write registers.](#page-7-0)

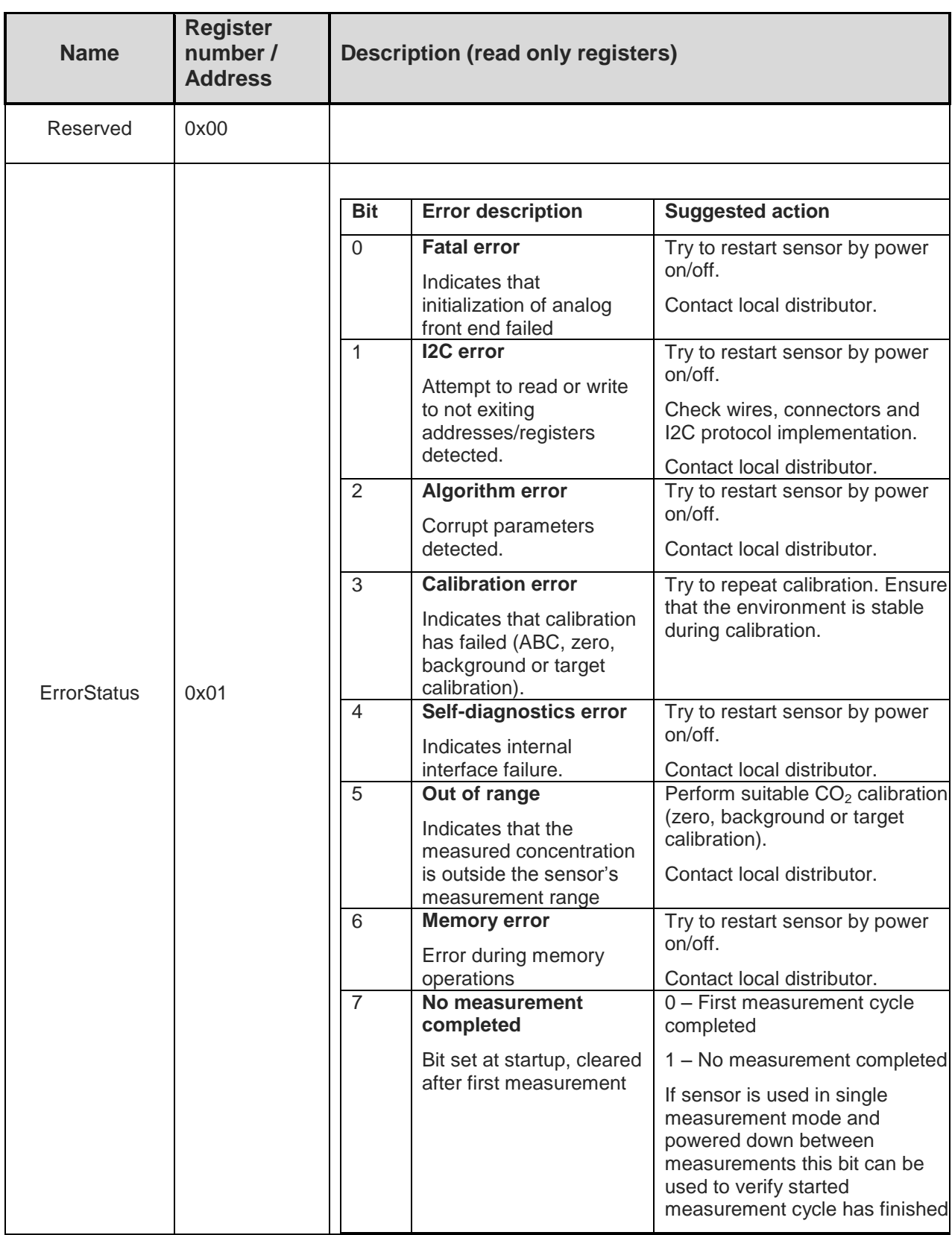

#### <span id="page-6-1"></span>**Table 2 I2C read only registers**

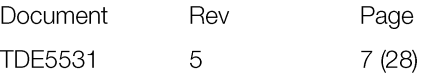

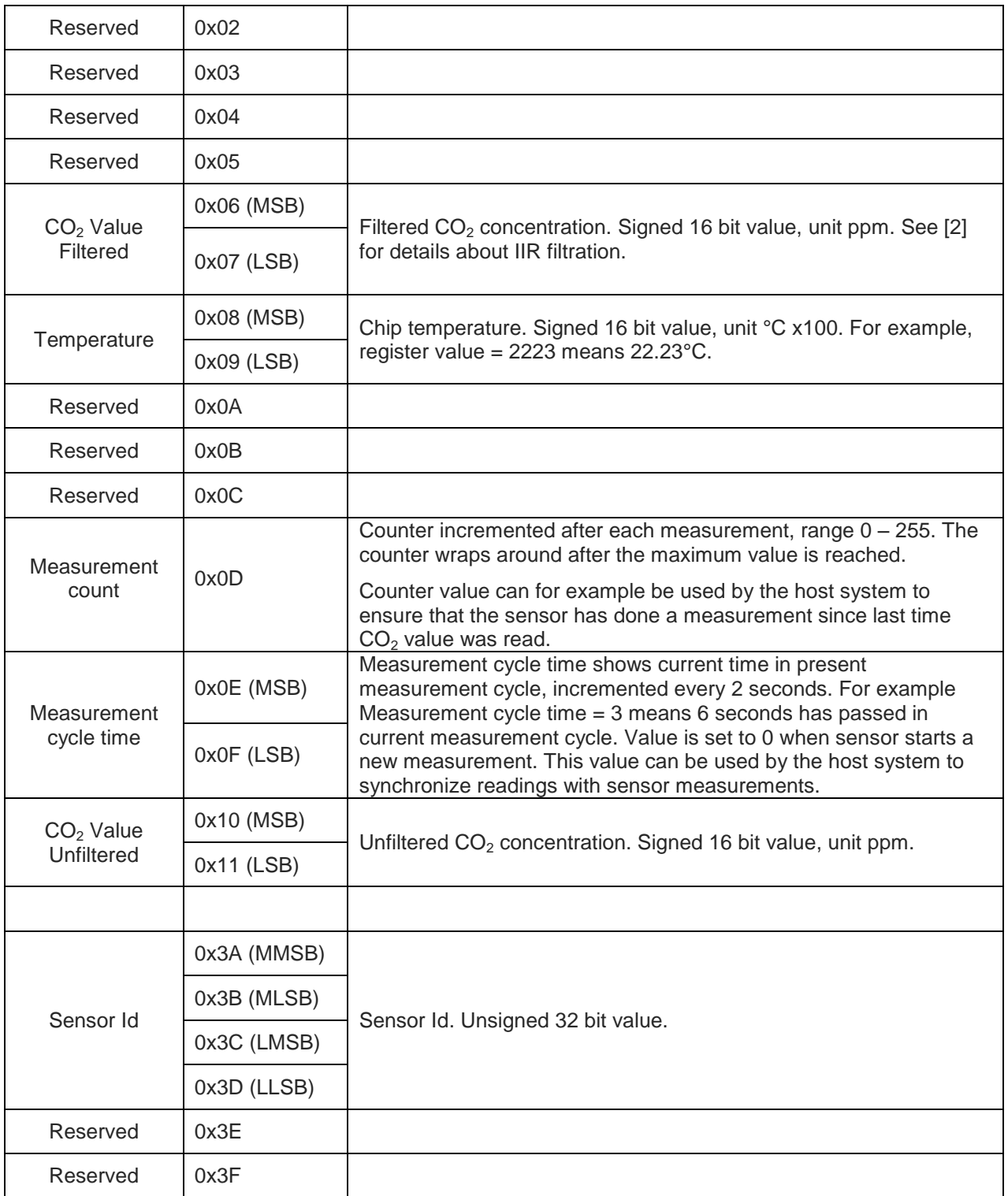

#### <span id="page-7-0"></span>**Table 3 I2C read/write registers**

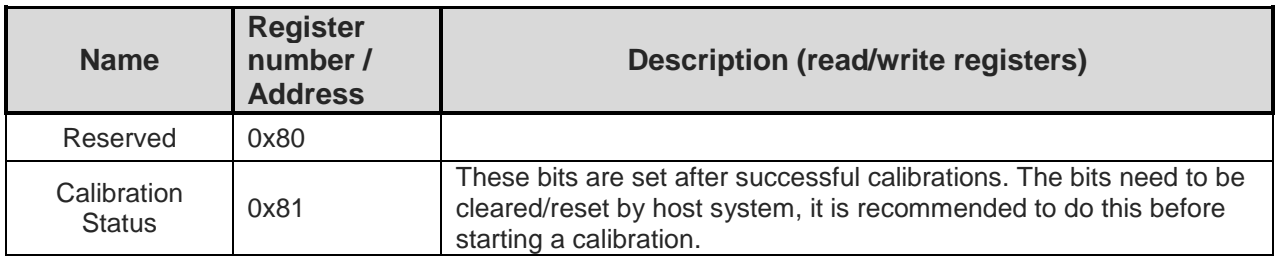

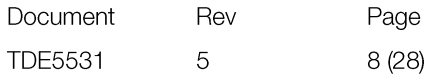

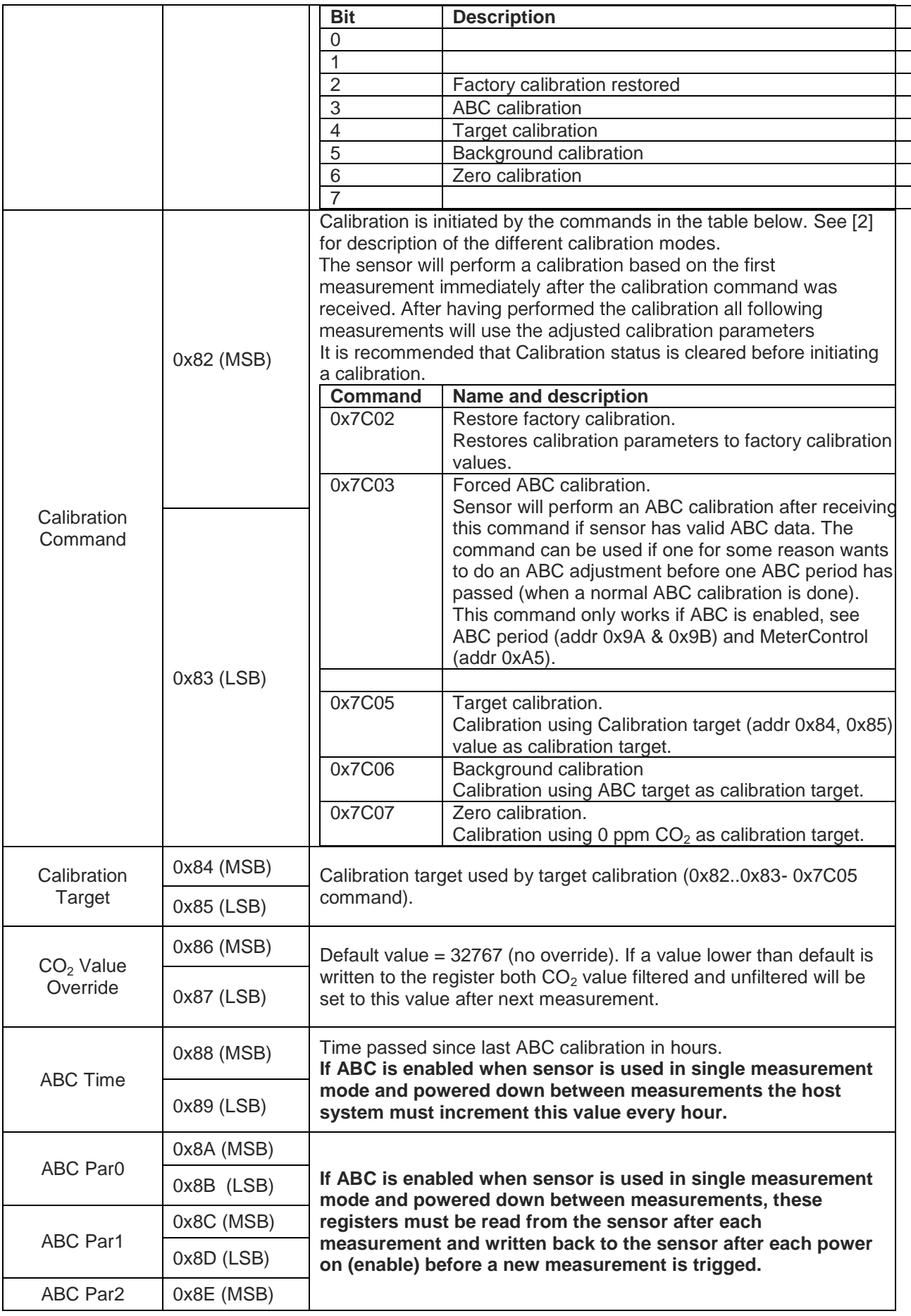

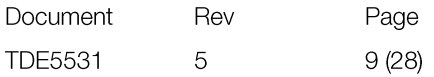

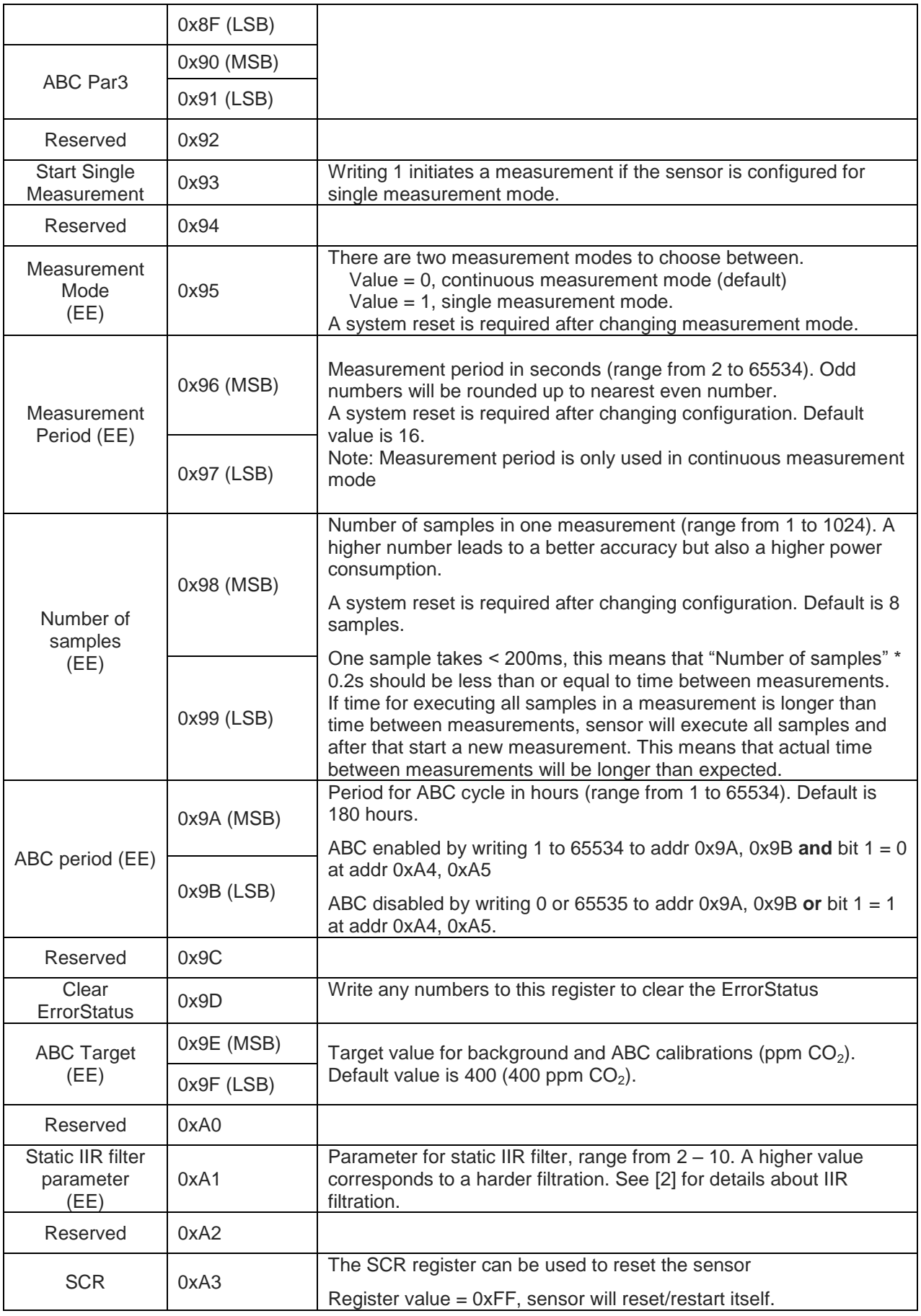

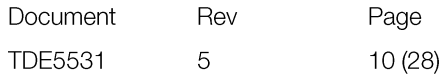

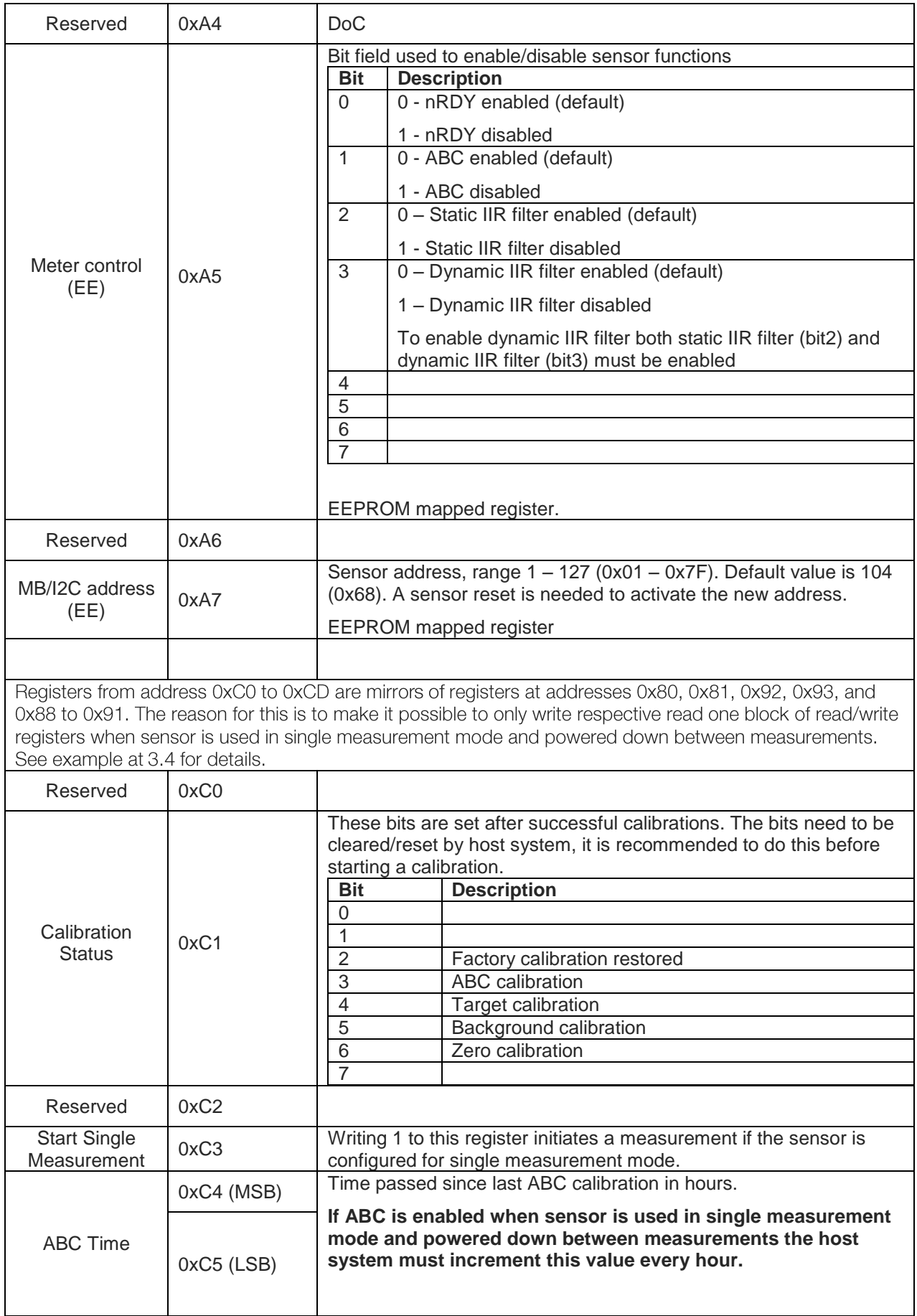

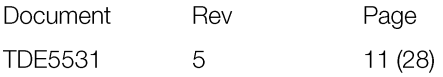

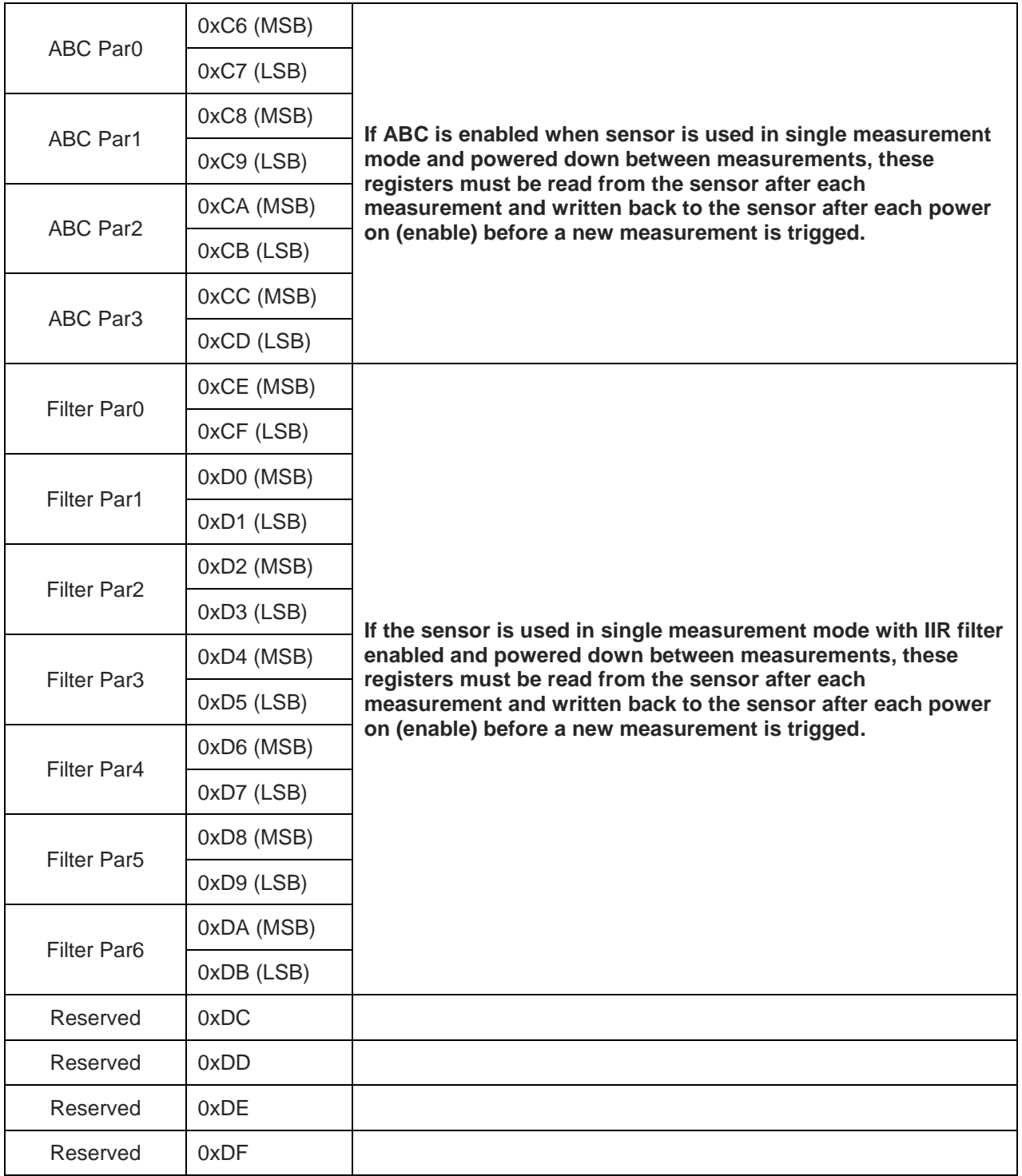

Registers with (EE) after their names use sensors EEPROM, this means that to frequent writes to these registers will lead to a corrupt EEPROM. Total number of EEPROM write cycles should be less than 10000.

When writing multiple (EE) registers in one sequence then this write cycle will be counted as just ONE write cycle out of the 10000 that are allowed writes to the EEPROM. All new written data to register (EE) can be read back after a sensor reset is completed.

Registers marked as "Reserved" can be read and written, however it is strongly recommended to not use these registers.

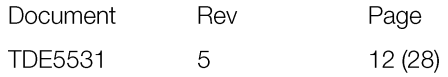

# <span id="page-12-0"></span>3. Examples

# 3.1. Read Error Status and CO<sub>2</sub>

<span id="page-12-1"></span>Reading Error Status and filtered  $CO<sub>2</sub>$  value (Error Status, 4 reserved bytes,  $CO<sub>2</sub>$ ).

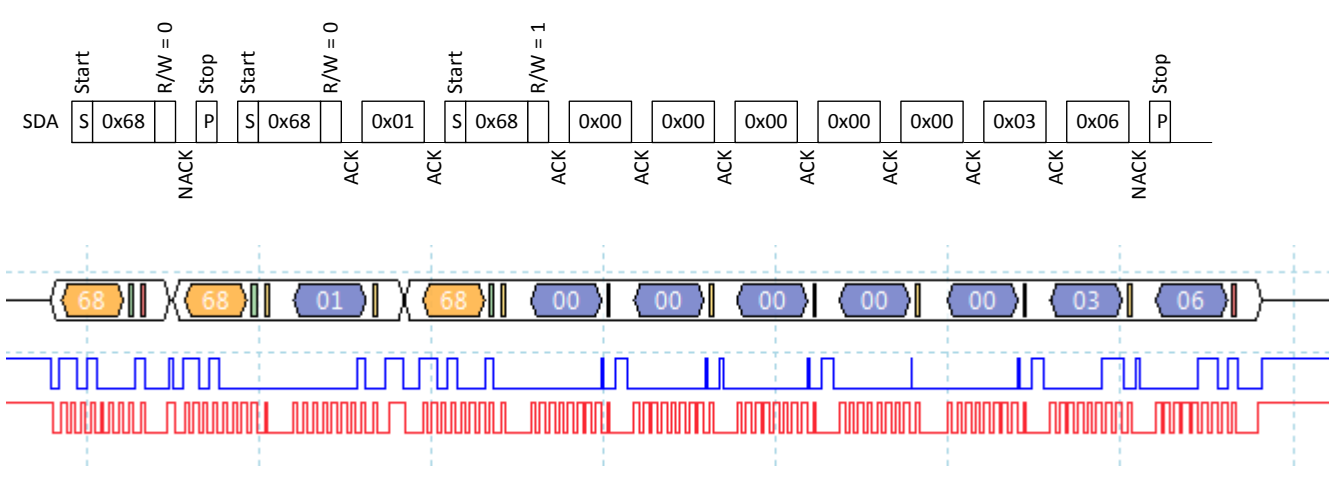

#### 3.1.1 **Example using repeated start:**

In example Error Status = 0 (no error flags set) and  $CO<sub>2</sub> = 0x0306 (774d)$ .

#### 3.1.2 **Example not using repeated start:**

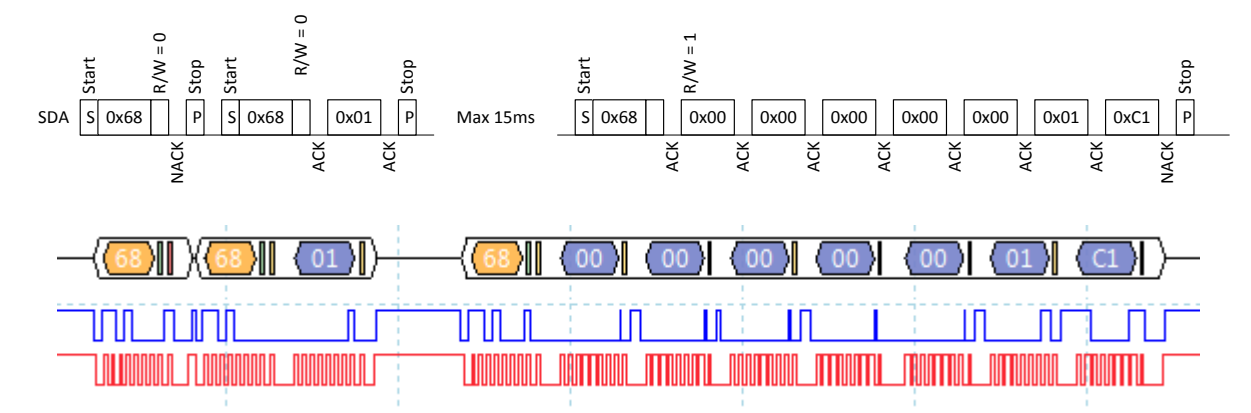

In example Error Status = 0 (no error flags set) and  $CO<sub>2</sub> = 0x01C1$  (449d).

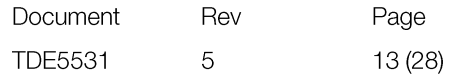

#### 3.2. Set measurement mode to single measurement mode

<span id="page-13-0"></span>Write 1 to register Measurement Mode (0x95). Note that after measurement mode has been written to the sensor it has to be restarted before it will change to the new measurement mode.

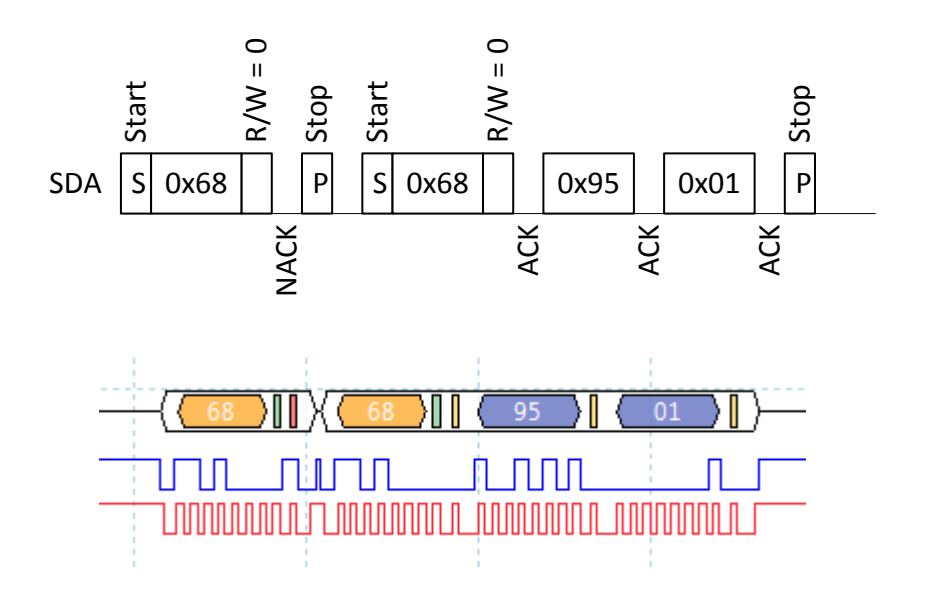

#### 3.3. Start single measurement

<span id="page-13-1"></span>The single measurement command can be used if a host wants to control when Senseair Sunrise (SE-11) measures, for example if one wants to use different measurement periods depending on time of day or weekday.

If ABC is enabled, it is very important to ensure that measurements are performed when the sensor is exposed to fresh air.

Write 1 to register Start Single Measurement (0xC3 or 0x93).

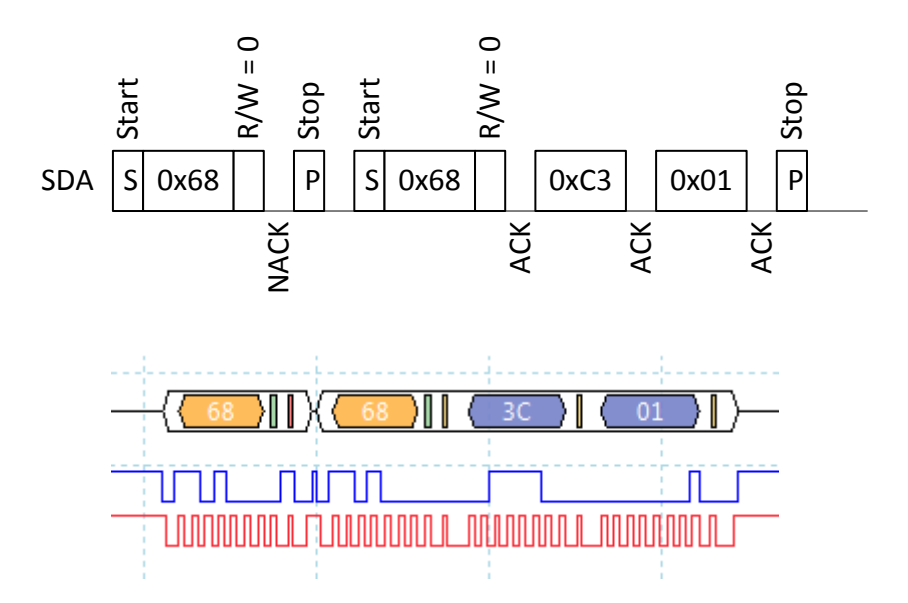

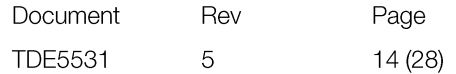

#### 3.4. Sequence for single measurement mode, sensor enabled/disabled by EN pin

<span id="page-14-0"></span>To minimize power consumption one can power down Senseair Sunrise (SE-11) between measurements alternatively drive its EN pin low (powers down active circuits). When the sensors circuits are powered down data needed for ABC and IIR filter will be lost, therefore it is necessary to read a few registers from Senseair Sunrise (SE-11) before it is powered down and to write these registers back after it is powered on.

Following sequence can be used when powering down/disable the sensor between measurements.

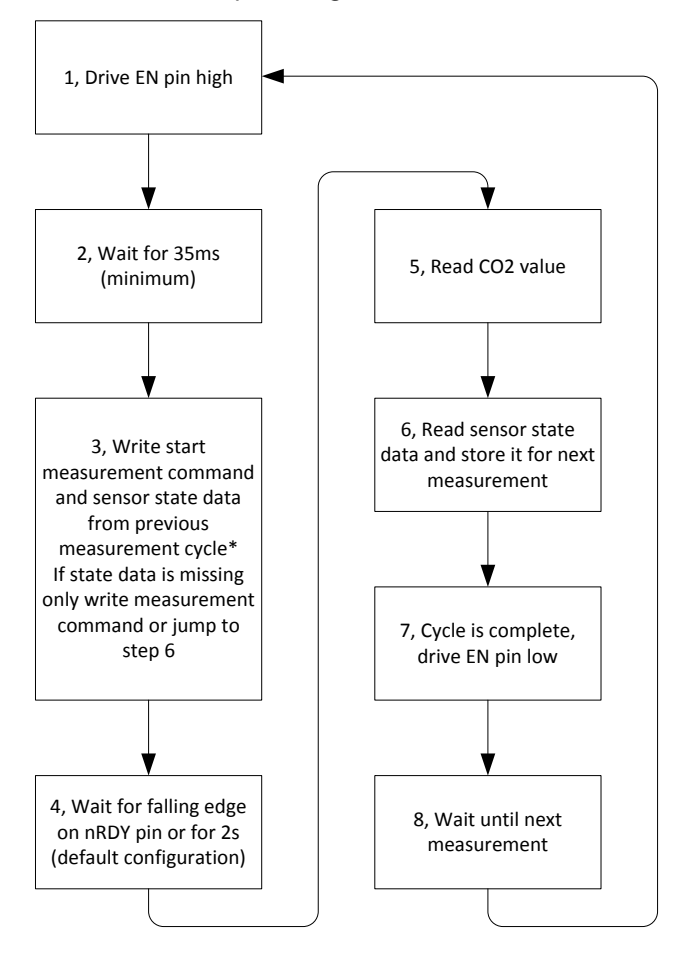

\*If start measurement command and state data is written in two separate write sequences, state data must be written before start measurement command

Figure 10, Sequence for single measurement mode, sensor enabled/disabled by EN pin

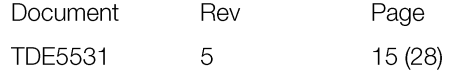

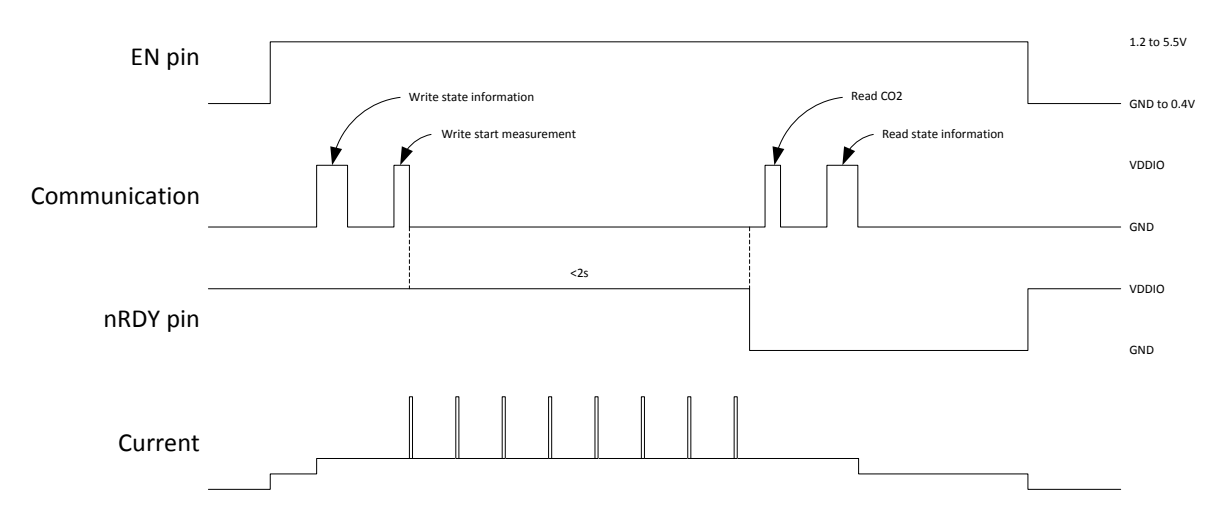

**Figure 11, Timing diagram for single measurement mode**

- 1 Drive EN pin high (>1.2V)
- 2 Wait for minimum 35ms for sensor start-up and stabilization
- 3 If state data exist go to point 3.1, otherwise go to point 3.2
	- 3.1 Sensor state data exist

If state data exist write start measurement command and state data to register Start Single Measurement – Filter Par6 (0xC3 – 0xDB).

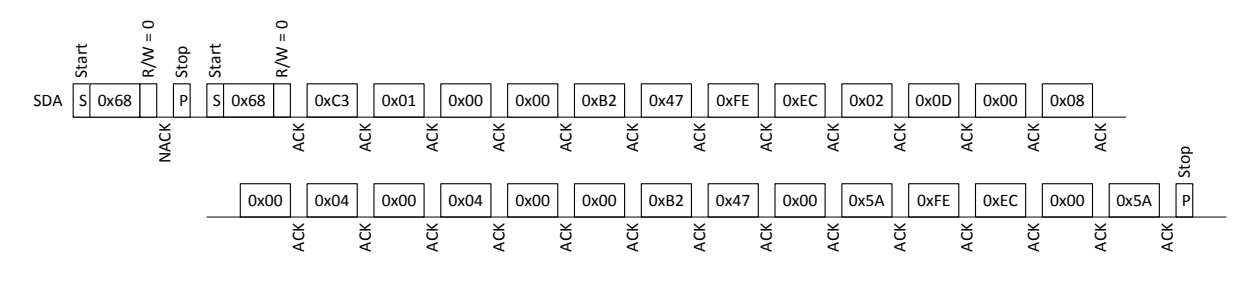

- <mark>(53)|| (63)|| (63)| (63)| (60)| (60)| (62)| (73)| (56)| (62)| (62)| (60)| (68)| (68)| (64)| (60)| (60)| (62)| (62)| (62)| (65A| (55<sup>)</sup>| (56<sup>)</sup>| (56<sup>)</sup>| (56<sup>)</sup>| (56<sup>)</sup>| (56<sup>)</sup>| (56<sup>)</sup>| (57<sup>)</sup>| (57<sup>)</sup>| (57<sup>)</sup>| (57<sup>)</sup>| (57</mark> **TOLOROPOLITEIT MULILITUT** <u>ان</u> **JULILITI JUTULI JUTUL** חח ר חרו ו **MUMO DI LIM** AAAA LAAAAAAL AAAALLAALI <u> MILAMMANIN ILM</u> nno I MOOL NMMUL <u>AM LABAANAA ALAMAAN LABAANAA </u> <u> INDONIA I INDONIA DI L</u> <u>MA MAAAMA H</u>

3.2 Sensor state data do not exist.

If host device has no state data, it is very important that host do not write "0" to address 0xC2 - 0xDB (ABC Par0 to Filter Par6) the first time it starts a measurement.

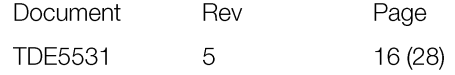

There are 2 options for this condition:

a) Write 1 (start measurement command) to register Start Single Measurement (0xC3).

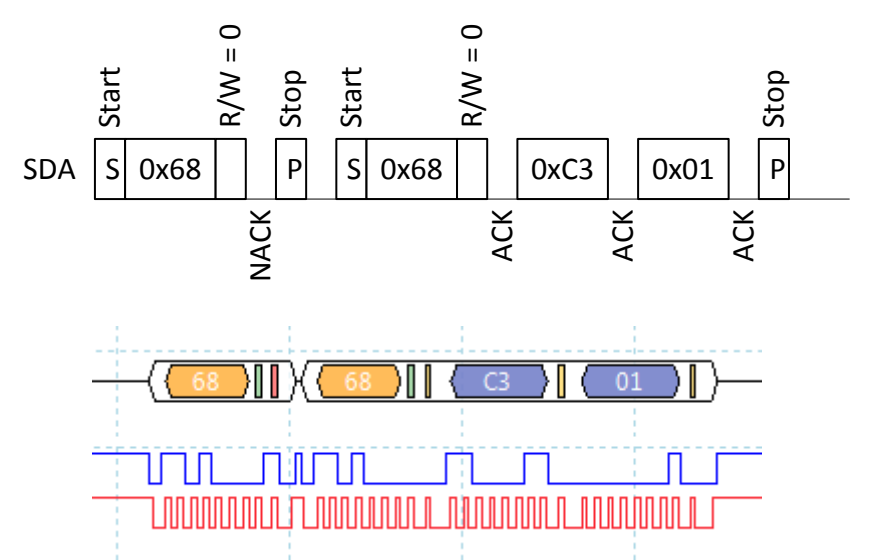

- b) Jump to point 6 immediately to read and save state data from the sensor before the initial measurement.
- 4 Wait until ready pin goes low or 2s (for default configuration)
- 5 Read address  $0x01 0x07$  (first byte = Error Status, last two bytes =  $CO<sub>2</sub>$  value).

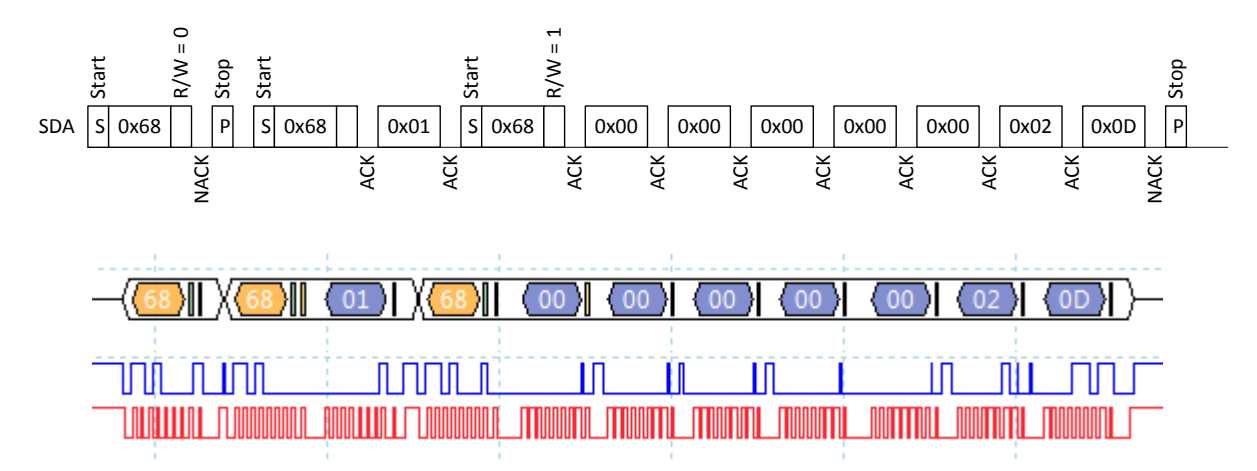

6 Read sensor state data from address 0xC4 – 0xDB and save it for next measurement.

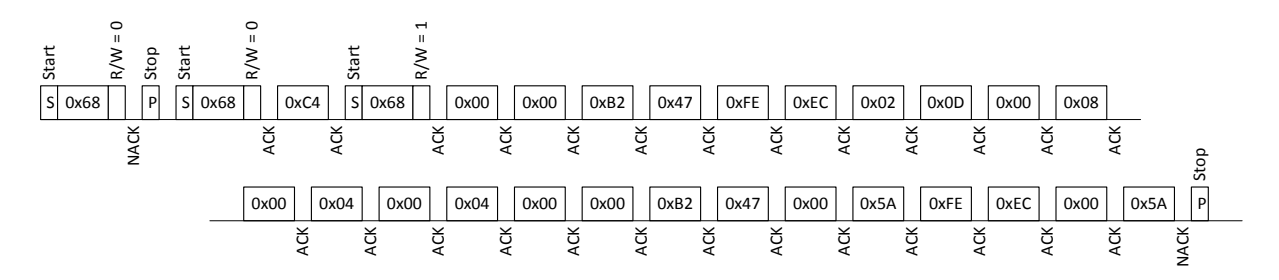

 $-\langle\textcolor{red}{\text{O}}\textcolor{blue}{\text{O}}\textcolor{blue}{\text{$  $\begin{array}{c} \begin{array}{c} \text{array} \end{array} \\ \begin{array}{c} \text{array} \end{array} \end{array}$ 

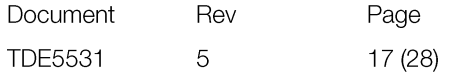

<sup>7</sup> Drive EN pin low (<0.4V)

#### <span id="page-17-0"></span>3.5. Enable/Disable ABC

#### 3.5.1 **Enable ABC:**

- 1. Clear bit1 in register Meter control (0xA5)
	- 1.1 Start to read address 0xA5.

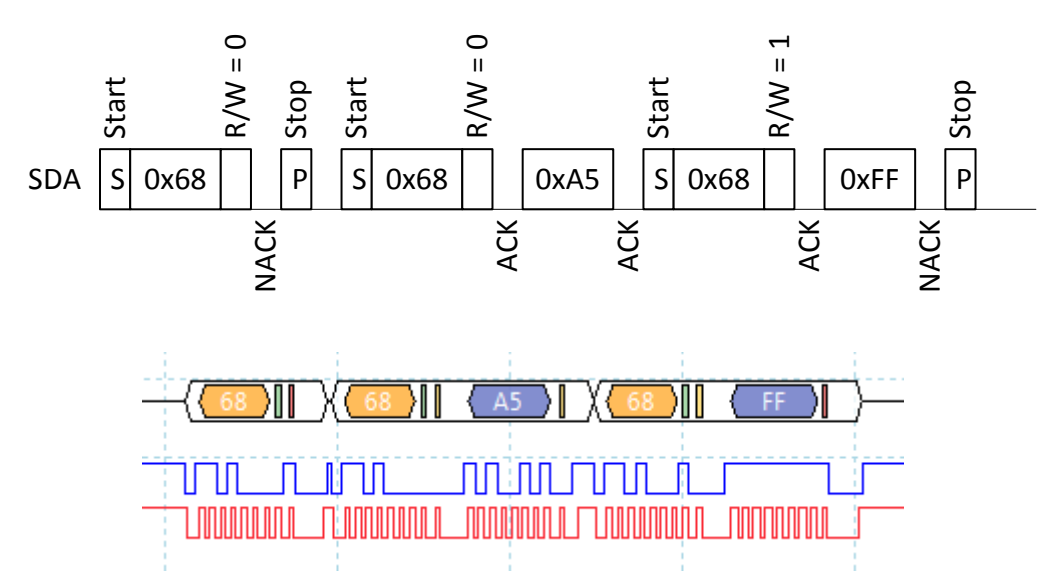

1.2 Clear bit1 in register and write back

Meter control =  $0xFF$  => new Meter control value =  $0xFF$  &  $0xFD$  =  $0xFD$ 

1.3 Write back new Meter control value.

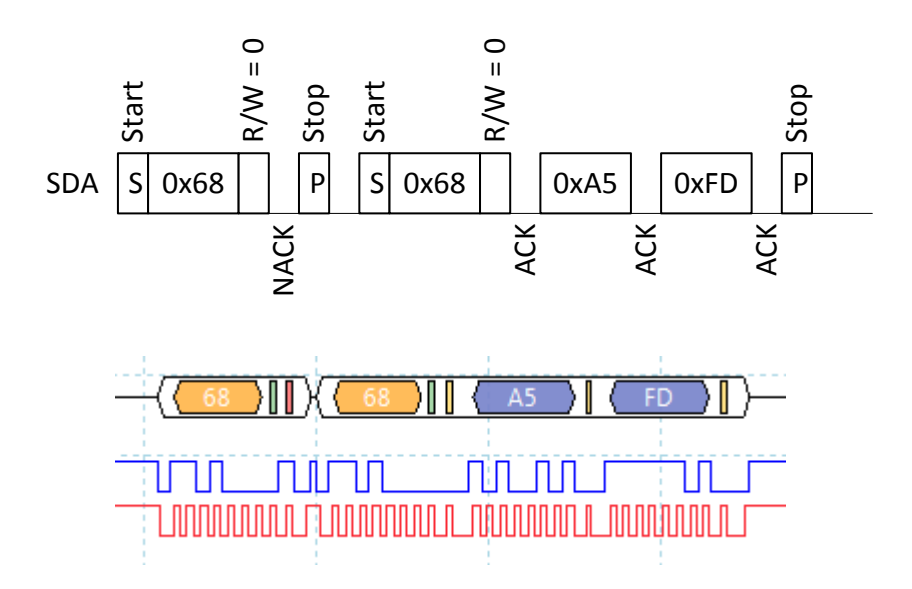

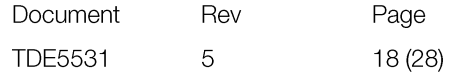

2. Read register ABC period (0x9A, 0x9B) and verify that it is desired ABC period.

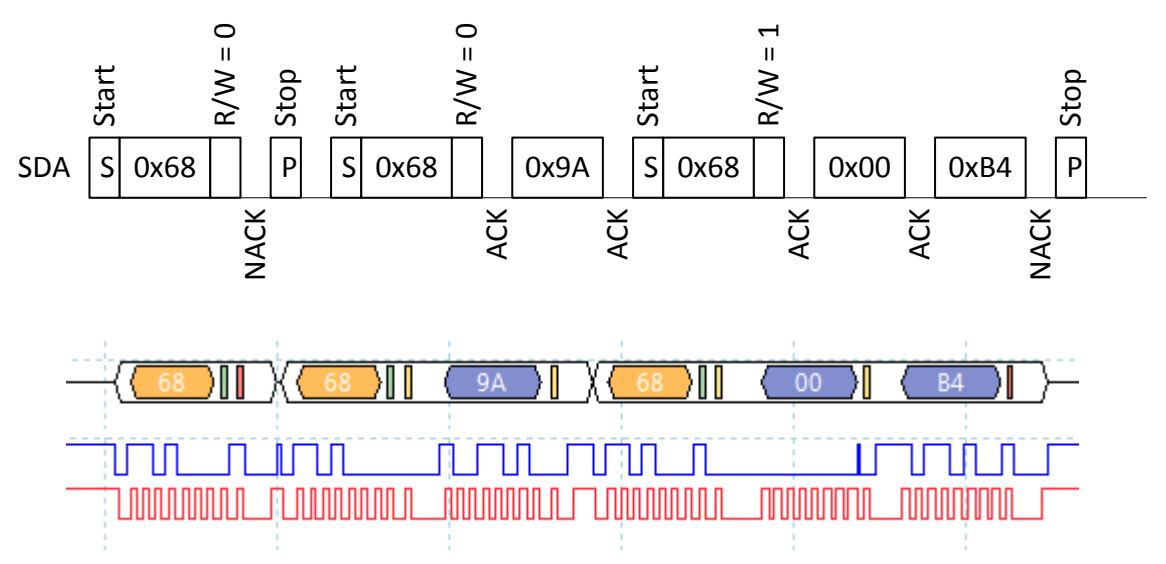

ABC period =  $0x00B4 = 180$  hours

3. If ABC period needs to be changed write wanted ABC period in hours to register ABC period (0x9A, 0x9B), in this example ABC period is set to 200 hours.

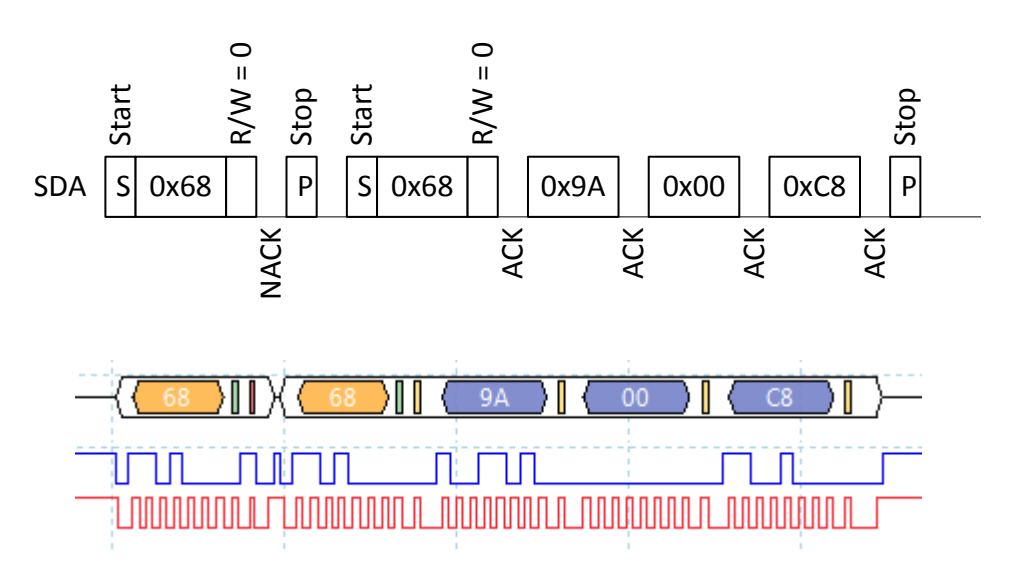

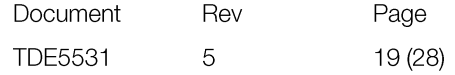

#### 3.5.2 **Disable ABC:**

Set bit1 in register Meter control (0xA5)

1. Start to read register Meter control.

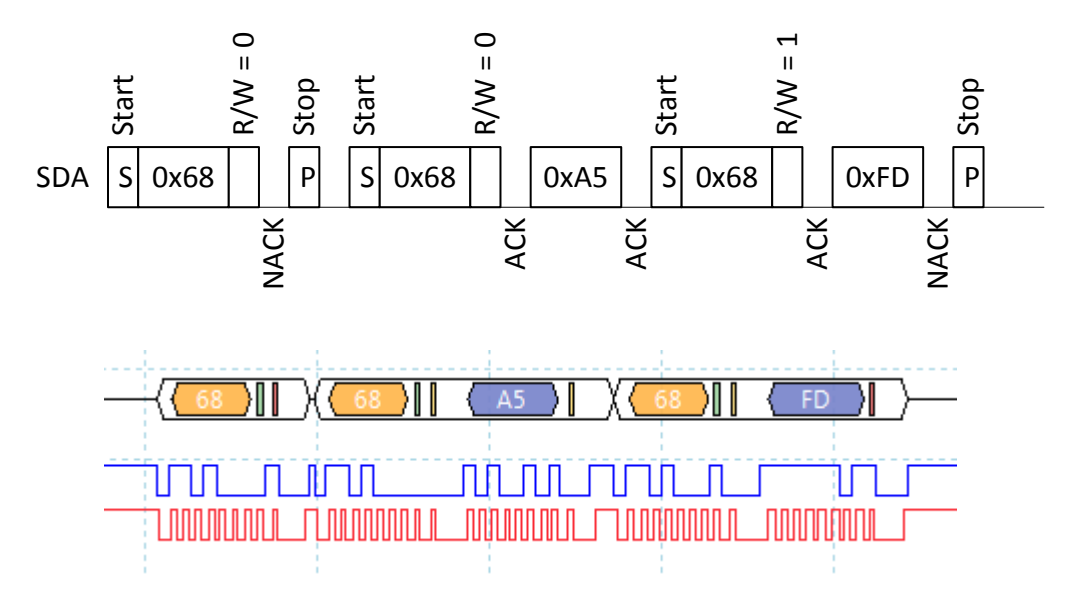

- 2. Set bit1 in register and write back.
- 3. Meter control =  $0xFD$  => new Meter control =  $0xFD$  |  $0x02$  =  $0xFF$
- 4. Write back new Meter control value.

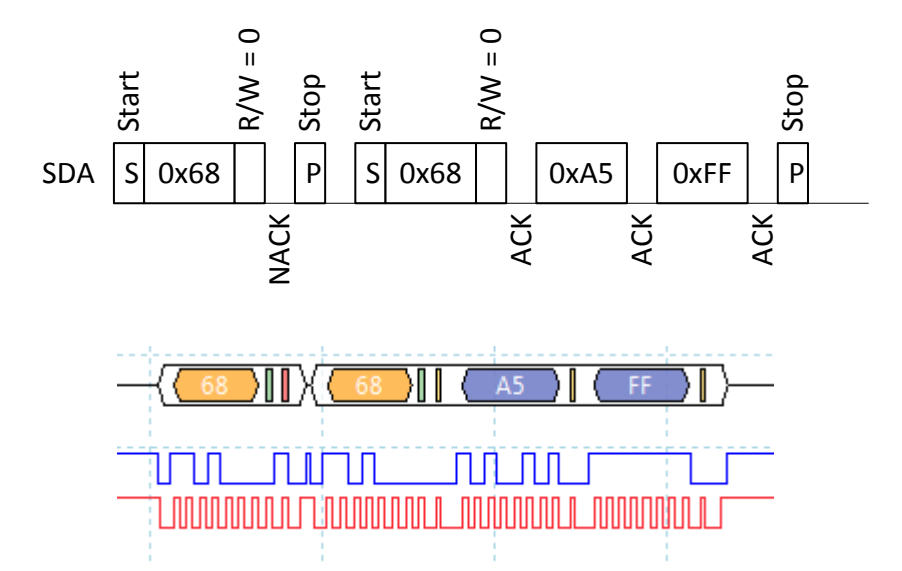

A possible alternative is to set register ABC period to zero, but then information about what ABC period to use must be saved to be able to enable ABC in future.

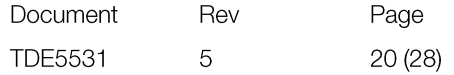

#### <span id="page-20-0"></span>3.6. Enable/Disable dynamic IIR filter

Enable and disable dynamic IIR filtration by writing to register Meter control (0xA5).

#### 3.6.1 **Enable dynamic IIR filter.**

1. Start to read Meter control.

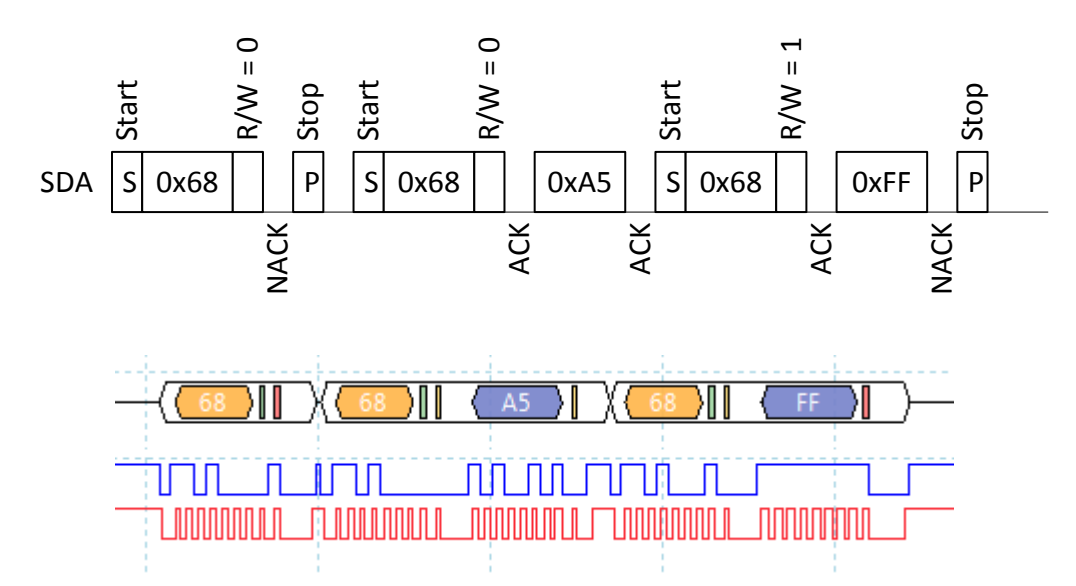

2. Clear bit2 and bit3 in register and write back

Meter control =  $0xFF$  => new Meter control value =  $0xFF$  &  $0xF3$  =  $0xF3$ 

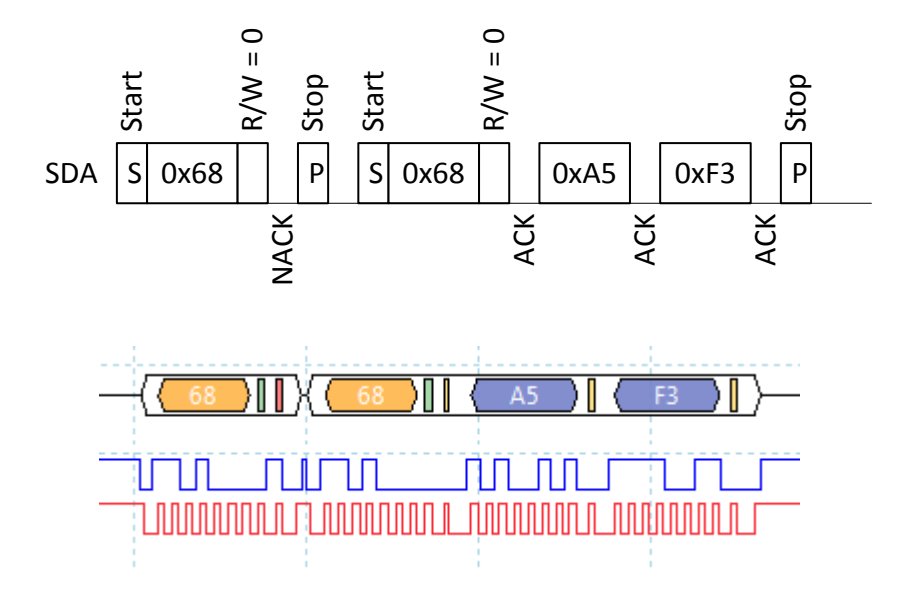

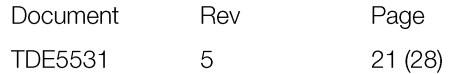

#### 3.6.2 **Disable static and dynamic IIR filter.**

1. Start to read register Meter control (0xA5).

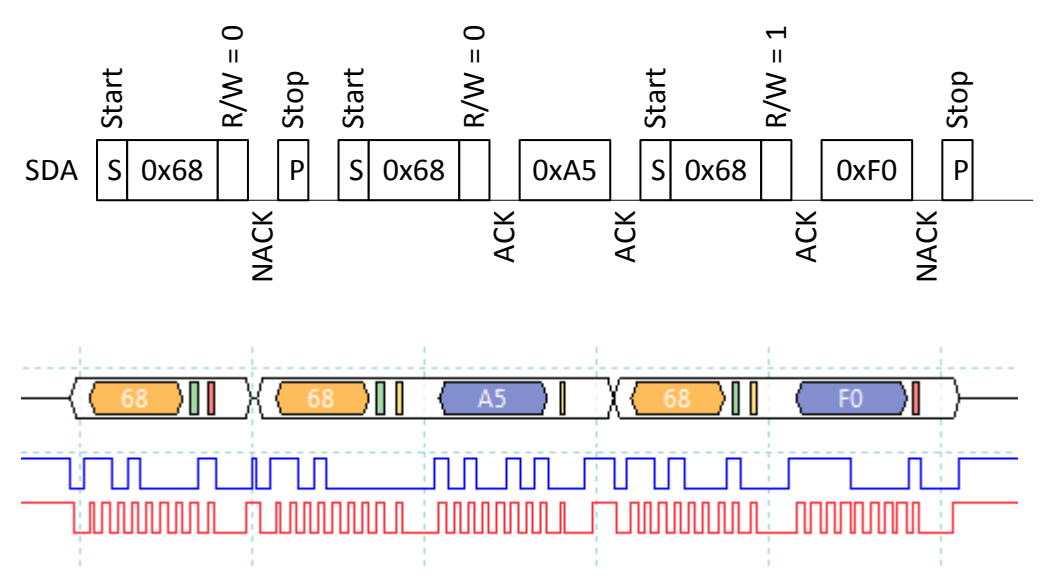

2. Set bit 2 and bit 3 in register Meter control (0xA5). Meter control =  $0xF0$  => new Meter control =  $0xF0$  |  $0xFC = 0xFC$ 

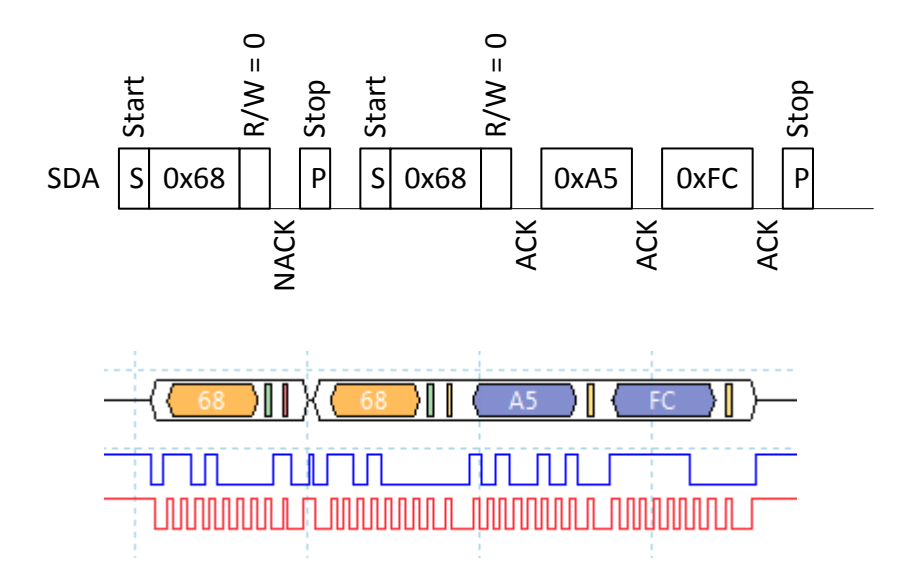

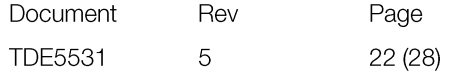

#### <span id="page-22-0"></span>3.7. Calibration

#### 3.7.1 **Background Calibration**

Example how to background calibrate against fresh air or 400ppm  $CO<sub>2</sub>$  concentration by trigging the background calibration, read calibration status and  $CO<sub>2</sub>$  value after calibration.

1. Start to clear register Calibration Status (0x81)

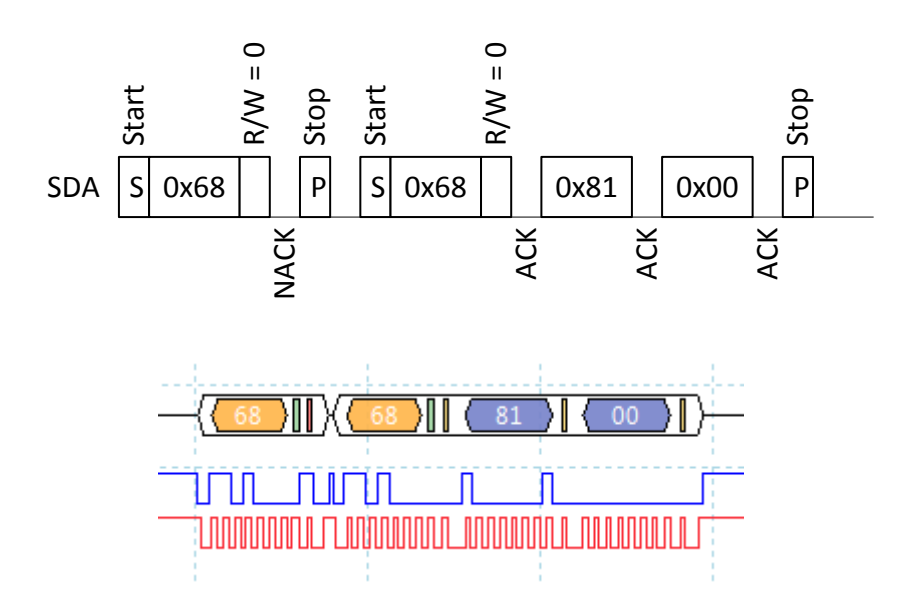

2. Write background calibration command (0x7C06) to register Calibration Command (0x82)

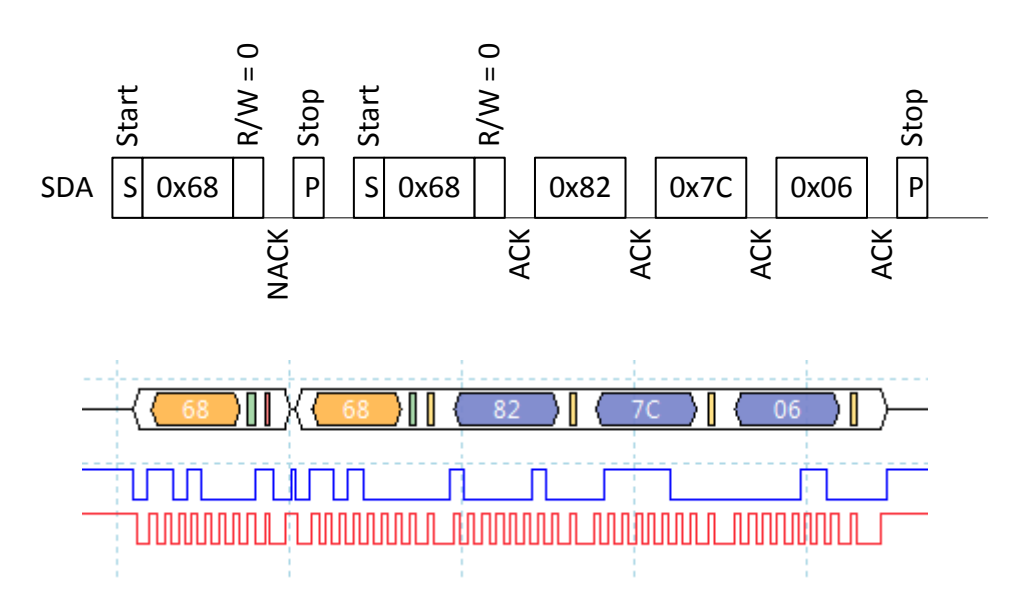

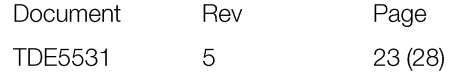

3. Read register Calibration Status (0x81)

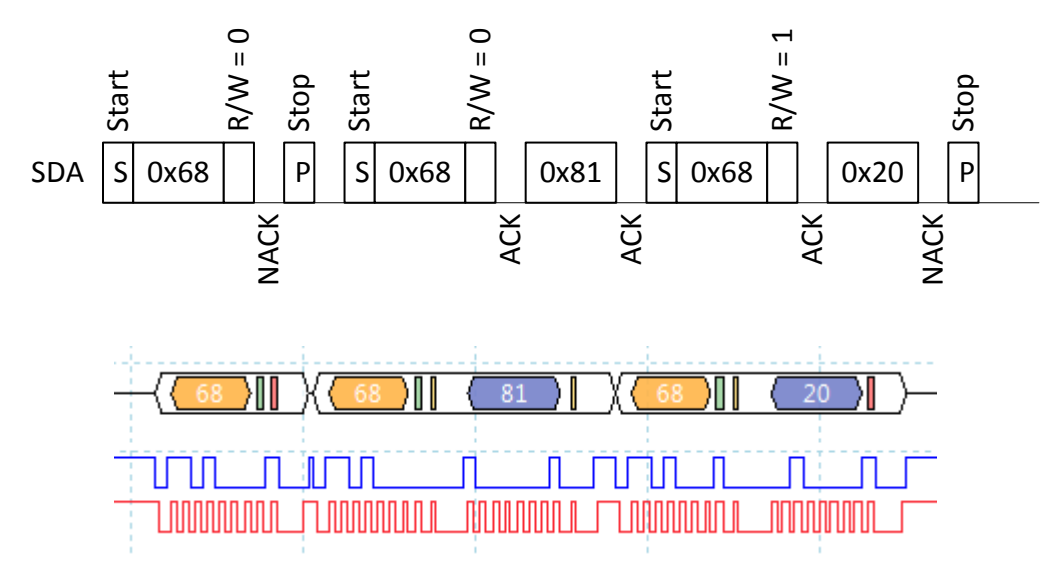

Calibration status register = 0x20 means background calibration succeeded.

To achieve best possible result from calibration it is important that the sensor is in a stable environment.

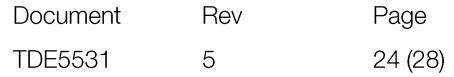

#### 3.7.2 **Target Calibration**

Example how to calibrate against target 500 ppm.

1. Start to clear register Calibration Status (0x81)

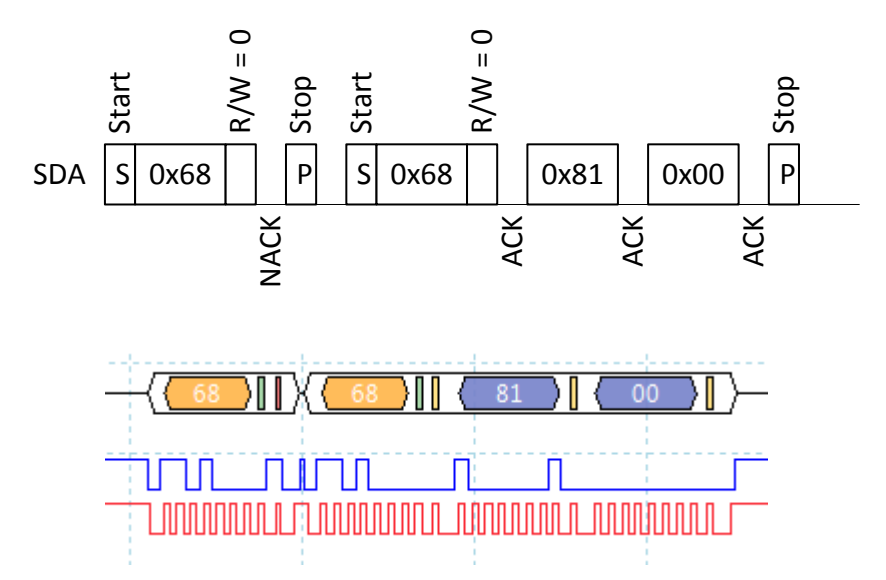

2. Write calibration target 500 to register Calibration Target (0x84)

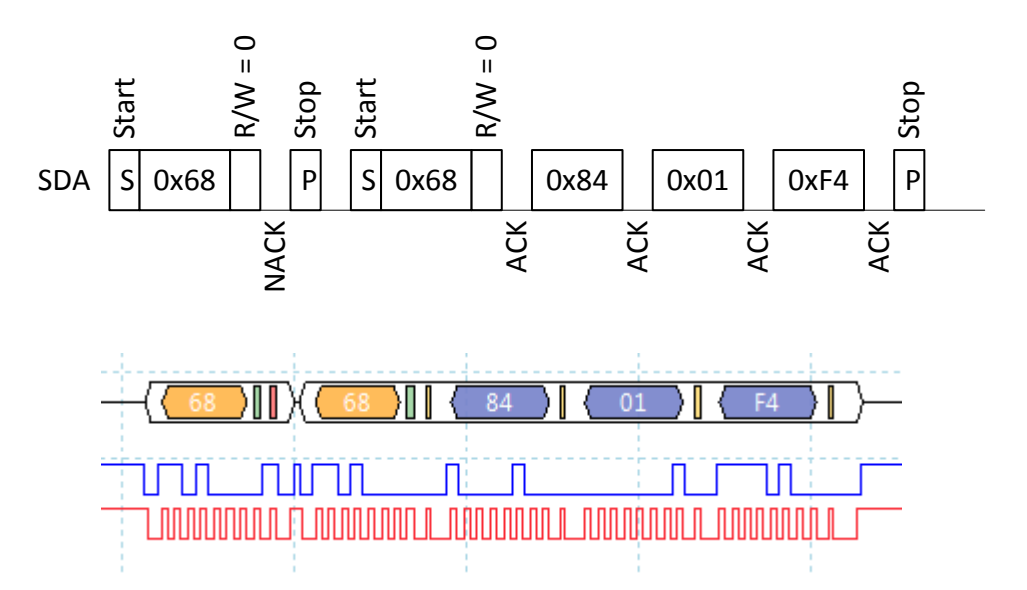

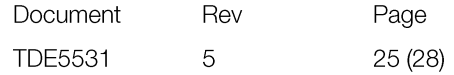

3. Write calibration command (0x7C05) to register Calibration Command (0x82)

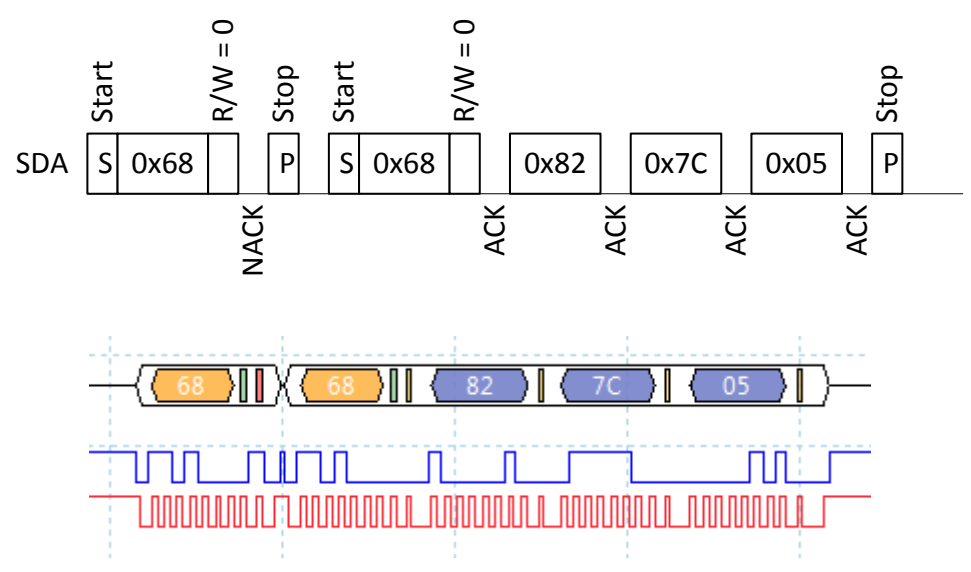

4. Read status from register Calibration Status (0x81).

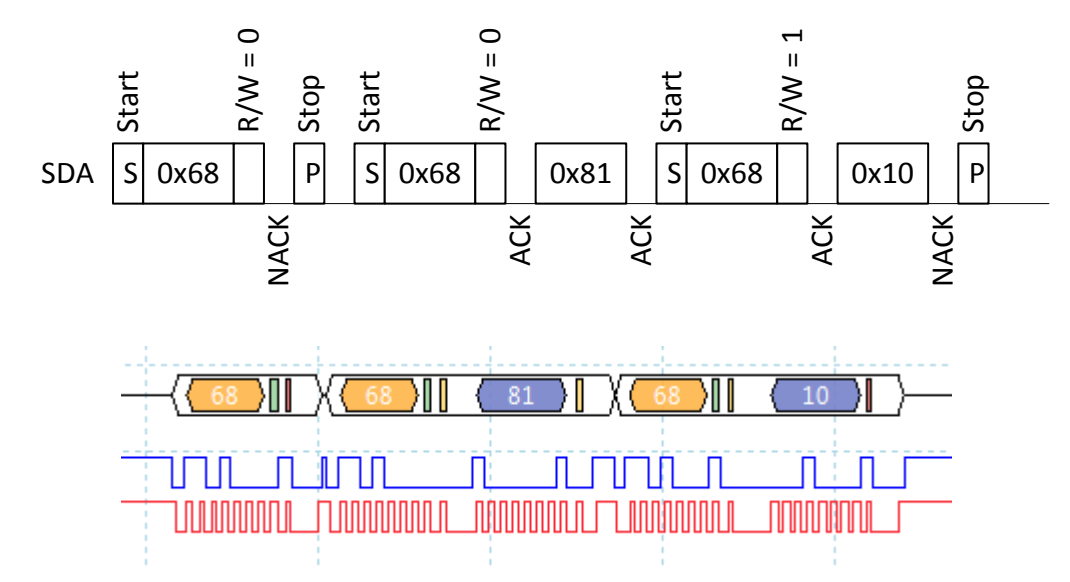

Calibration status register =  $0x10$  means target calibration succeeded.

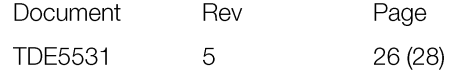

# $3.8$ . I<sup>2</sup>C address

<span id="page-26-0"></span>Set sensors I2C address to 10.

1. Write 10 to register MB/I2C (0xA7)

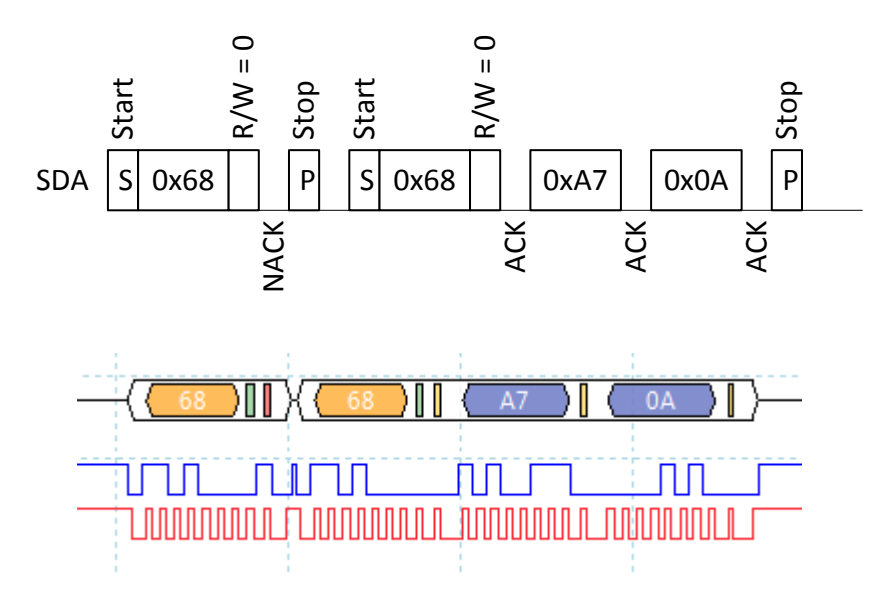

2. Write 0xFF to register SCR (0xA3) to reset sensor (still use address 0x68)

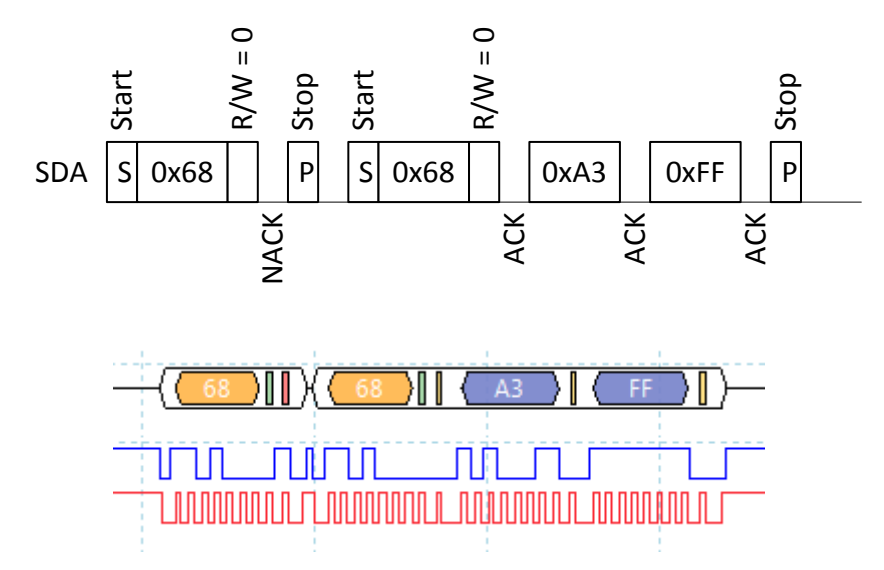

An alternative to write reset command is to power off/on the sensor.

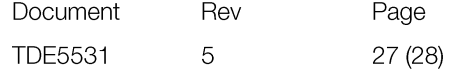

3. Read register MB/I2C (0xA7) using address 10.

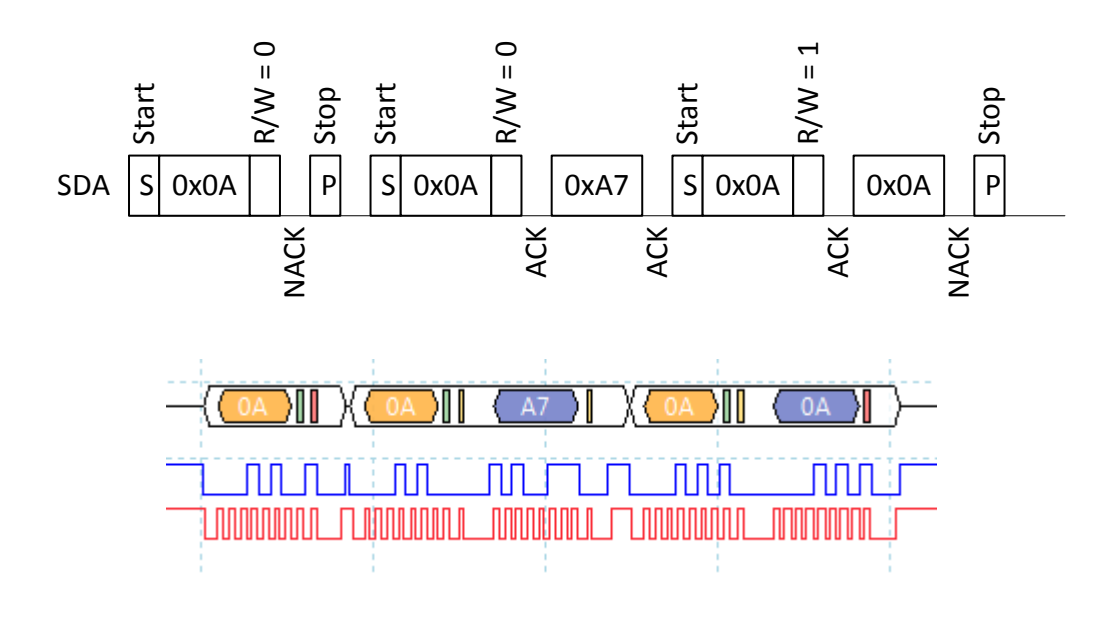

### **Contact us: We're here to help!**

If the troubleshooting guide above doesn't help you solving your problem or for more information, please contact us using the information below.

- × Support@CO2Meter.com
- L (386) 256-4910 (M-F 9:00am–5:00pm EST)

www.CO2Meter.com  $\bigodot$ 

See CO2Meter, Inc. Terms & Conditions at: www.CO2Meter.com/pages/terms-conditions

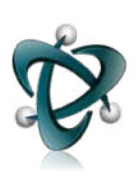

### **CO2Meter, Inc.**

131 Business Center Drive Ormond Beach, FL 32174 Phone: 386-872-7665 | Fax: 866-422-2356 Email: Sales@CO2Meter.com

Ref. No.:062017

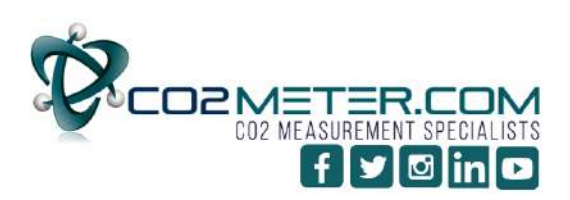

131 BUSINESS CENTER DRIVE ORMOND BEACH, FL 32174 SUPPORT (386) 256-4910 SALES (877) 678-4259 WWW.CO2METER.COM | SALES@CO2METER.COM